## Calcul stochastique : feuille réponses du TP 8 Tracé de la frontière d'exercice du Put Américain

On reprend les notations des TP précédents, avec les constantes suivantes  $n = 50$ ,  $T = 1$ ,  $\sigma = 0.4$ ,  $S_0 = 100$  et  $r = 0.25$ .

**Exercice 1.** : Exécuter avec ces nouvelles constantes le programme définissant sous Scilab *SS*, *CC* et *PP* (reprendre le programme définissant ces options par récurrence retrograde). Calculer la plus grande et la plus petite valeur de  $S_T$  et, pour chacune d'elle, la valeur correspondante  $C(T, S_T)$  d'un Call Européen à la monnaie, puis faites de même pour un Put Européen à la monnaie.

**Exercice 2.** : Calculer le prix de ces 2 options à l'instant  $t = 0$ . Recommencer pour une autre valeur de *r* et expliquer la différence de prix obsedrvée. Revenir à  $r = 0, 25$  pour les questions suivantes.

**Exercice 3.** : On a vu que pour obtenir le prix d'une option Américaine, il suffit de remplacer, dans la fomule du prix de l'option Européenne correspondante, la relation de récurrence  $C_t = e^{-r\delta t} \mathbb{E}(C_{t+\delta t}/\mathcal{F}_t)$ par la relation  $C_t^{Amer} = \text{Max} \{ \phi(S_t), e^{-r\delta t} \mathbb{E}(C_{t+\delta t}^{Amer}/\mathcal{F}_t) \}.$  Utiliser cette propriété pour calculer le prix d'une option américaine de même pay off final que celle de la question précedente. Indiquer la valeur trouvée puis la comparer avec celle du Call Européen. Commenter.

**Exercice 4. :** Reprendre la question précédente pour un Put Américain.

**Exercice 5.** : Reprendre la question précédente avec  $r = 0$  cette fois.

**Exercice 6.** : Afin de tracer la frontière d'exercice du Put Américain, définir une matrice  $EPA(i, j)$  (pour "Exercice du Put Américain") qui vaut 1 aux points  $(i, j)$  de l'arbre de Cox situés en dessous de la frontière d'exercice et 0 aux points situés au dessus. On pourra initialiser cette matrice par EPA=-ones(n+1,n+1) pour remplir les points inintéressants de la matrice par des −1. A noter que la commande

plot2d(i,SS(i,j),-2\*EPA(i,j)-2)

permet de tracer les points de l'arbre  $(i, S(i, j))$  en utilisant un symbol différent selon que EPA(i,j) vaut 1 ou 0 (voir l'aide en ligne pour la syntaxe de la commande Plot2d).

Pour tracer la frontière d'exercice, il suffit alors de repérer pour chaque *i*, s'il y a un point  $(i, S(i, j))$ pour lequel EPA vaut 1 et, dans ce cas, de choisir celui d'ordonnée maximale.

Tracer la frontière d'exercice et étudier comment sa forme évolue en fonction de *r*. Expliquer ce que vous observez.

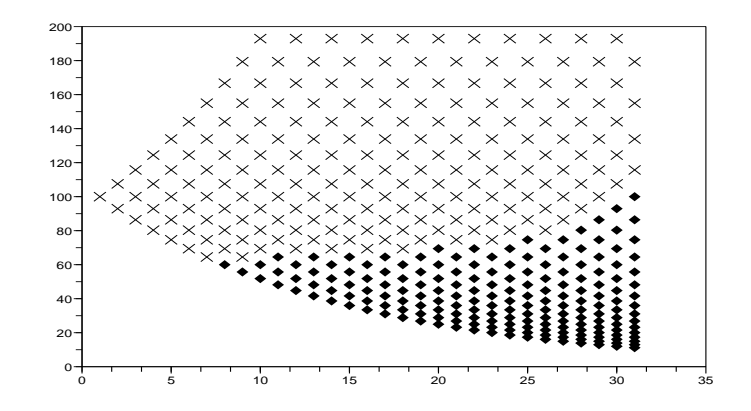

```
///////Definition de la matrice EPA (Exercice du Put Americian)///////
EPA=-ones(n+1,n+1);for j=1 : n+1if SS(n+1,j) < K+1 then EPA(n+1,j)=1;
     else EPA(n+1,j)=0;
     end
end ;
for i=n :-1 :1
     for i=1 :i
           if psi(SS(i,j)) > (p*PPAmer(i+1,j+1)+(1-p)*PPAmer(i+1,j))/Rthen EPA(i,j)=1;
           else EPA(i,j)=0;
           end
     end
end ;
////////Trac´e de l'arbre pour les petites valeurs de i////////////////
for i=1 :50
     for j=1 :i
           if SS(i,j) < 2*S0plot2d(i,SS(i,j),-2*EPA(i,j)-2)
           end ;
     end ;
end ;
///////////////////////Tracé de la frontière d'exercice//////////////////////////
ii=0 ;
for i=1 :n+1if max(EPA(i,1 :i)) == 1 then ii = i + 1; Frontiere_t(ii)=i;
     Frontiere_S(ii)=SS(i,sum(EPA(i,1:i)));
     end ;
end ;
plot(Frontiere t,Frontiere S,'r-')
```
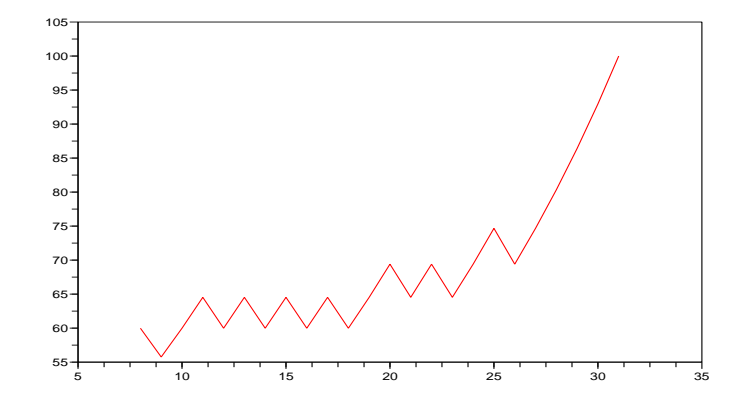